МИНИСТЕРСТВО НАУКИ И ВЫСШЕГО ОБРАЗОВАНИЯ РОССИЙСКОЙ ФЕДЕРАЦИИ Федеральное государственное бюджетное образовательное учреждение высшего образования **«КУБАНСКИЙ ГОСУДАРСТВЕННЫЙ УНИВЕРСИТЕТ» (ФГБОУ ВО «КубГУ») Факультет компьютерных технологий и прикладной математики**

**Кафедра анализа данных и искусственного интеллекта**

# **КУРСОВАЯ РАБОТА**

# **РЕГРЕССИОННОЕ МОДЕЛИРОВАНИЕ В ПРОГРАММЕ AUTOMATED NEURAL NETWORK**

Работу выполнил Димитриди Силандрового и И. А. Бордонос (подпись) Направление подготовки 01.04.02 Прикладная математика и информатика Направленность (профиль) Математическое и информационное обеспечение экономической деятельности Научный руководитель д-р. техн. наук, проф. \_\_\_\_\_\_\_\_\_\_\_\_\_\_\_\_\_\_\_\_\_\_\_\_\_\_\_\_\_\_\_\_\_\_ А.А. Халафян (подпись) Нормоконтролер

канд. физ.-мат. наук, доц. \_\_\_\_\_\_\_\_\_\_\_\_\_\_\_\_\_\_\_\_\_\_\_\_\_\_\_\_\_\_ Г.В. Калайдина (подпись)

> Краснодар 2021

### **РЕФЕРАТ**

Курсовая работа 39. с., 3 ч., 21 рис., 5 табл., 4 источника.

# НЕЙРОННЫЕ СЕТИ, НЕЛИНЕЙНАЯ РЕГРЕССИЯ, МЕТОД BFGS, MLP, AUTOMATED NEURAL NETWORK, STATISTICA

Объект исследования: методы нейросетевой нелинейной регрессии.

Цель курсовой работы – реализация нейросетевой регрессии, представленной в модуле ANN пакета Statistica.

Задачи работы:

– изучить математическую часть методов нейросетевой регрессии и технологию их практической реализации;

– реализовать модели применительно к задаче прогнозирования стоимости автомобиля на основе его технических характеристик;

– выбрать наилучшую модель и создать программное приложение.

Итог работы: построена нейросетевая модель с наилучшими прогностическими свойствами и разработано программное приложение.

2

# **СОДЕРЖАНИЕ**

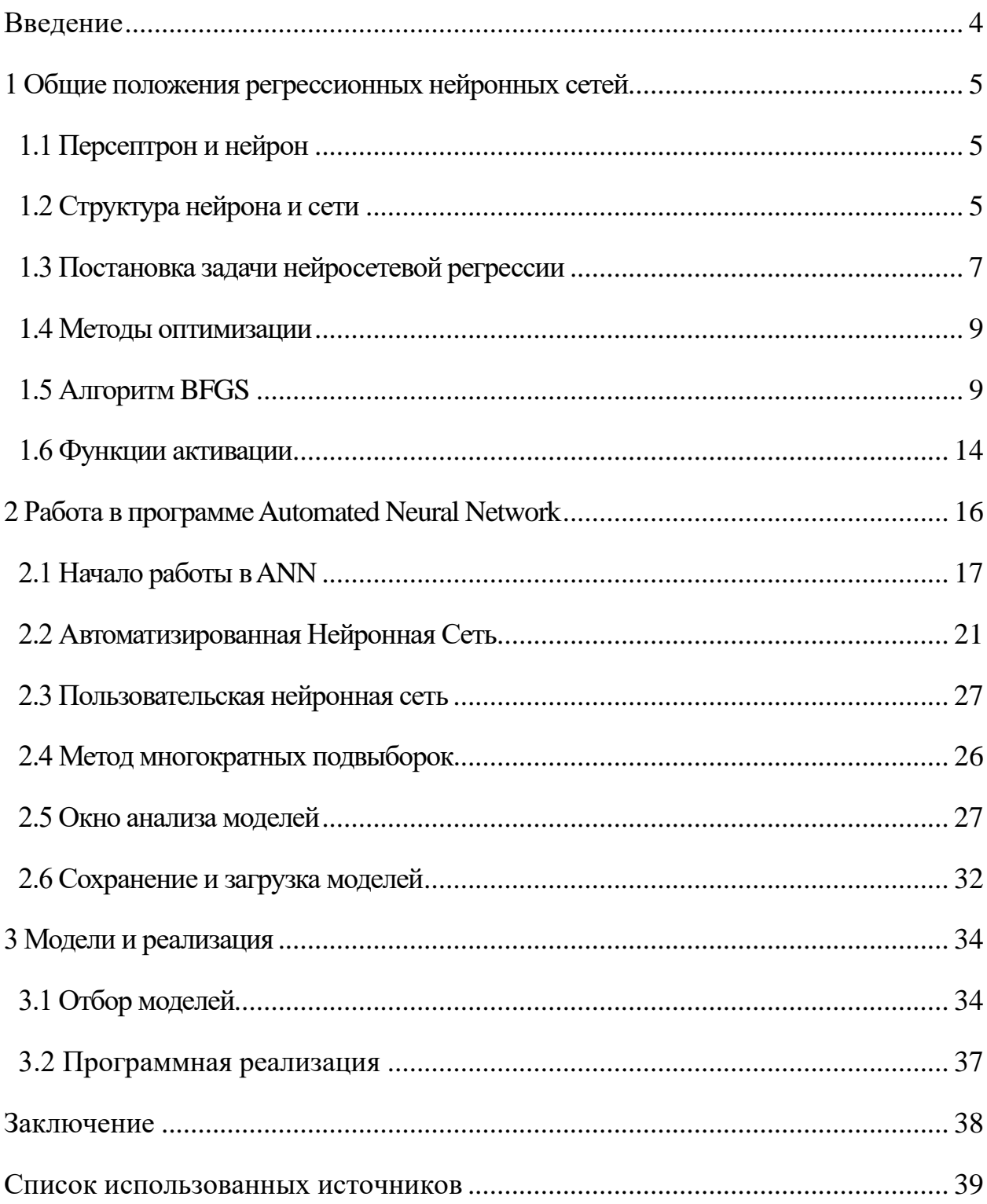

#### **ВВЕДЕНИЕ**

<span id="page-3-0"></span>Развитие систем машинного обучения, в частности нейронных сетей делает возможным решение большого количества практических задач. Задачи, решаемые нейронными сетями условно, можно разделить на два класса задачи классификации и задачи нелинейной регрессии. Разница состоит в том, что для задач классификации целевой является категориальная переменная, а для задач регрессии - непрерывная.

Одной из задач регрессии является задача прогнозирования стоимости товаров на основании некоторых его характеристик. Эта задача может быть актуальна с точки зрения покупателя для оценки соответствия практической пользы того или иного товара по сравнению с его ценой. Также он является актуальной с точки зрения продавца при внедрении нового товара на рынок для оценки его цены.

В рамках решения задачи нелинейной регрессии при помощи нейронных сетей возникает вопрос определения архитектуры сетей, их параметров. Очевидно, что далеко не все сочетания параметров будут давать адекватный результат. Даже напротив - плохо созданная модель способна при применении доставить немало проблем.

Таким образом, определения возникает задача качественного параметров нейронных сетей для приемлемого анализа. С этой целью в пакете Statistica был реализован модуль Automated Neural Network (ANN). Он позволяет проводить автоматизированный подбор параметров и обучение моделей нейросетевой классификации и регрессии, а также проводить анализ полученных моделей.

 $\overline{4}$ 

#### <span id="page-4-0"></span>1 Общие положения регрессионных нейронных сетей

#### <span id="page-4-1"></span>1.1 Персептрон и нейрон

Основной структурной единицей нейронной сети является персептрон, или нейрон. Впервые модель искусственного нейрона появилась в работе У. Макколока и В. Питтса «Логическое исчисление идей, относящихся к нервной активности». Представленный ими нейрон подходил для задач классификации, поскольку могут только выдавать, или не выдавать сигнал.  $[1]$ 

Модель многослойного персептрона (MLP) была предложена в 1957 году Розенблаттом. Эта модель подразумевает послойное построение сети и деление нейронов на входные S-элементы, выходные R-элементы и Aэлементы скрытого слоя. [2]

Программа ANN использует именно MLP. Под S-элементами подразумевается непосредственно входные данные. Они выступают в виде первого слоя сети и непосредственно передаются на элементы скрытого слоя. Выходы этих элементов передаются на следующий слой. Процесс повторяется вплоть до выходного слоя, который образует результат сети. В рамках задачи регрессии в ANN используется один скрытый слой, а также один выходной элемент.

### <span id="page-4-2"></span>1.2 Структура нейрона и сети

В рамках ANN элементы скрытого и выходного слоя имеют одинаковую структуру. Каждый такой нейрон имеет две составные части вектор весов  $w$  и функцию активации  $F$ . Размерность вектора весов соответствует количеству входов нейрона. В процессе обучения функция активации остается неизменной, но варьируется вектор весов. Схематичное изображение такого нейрона представлено на рисунке 1.

5

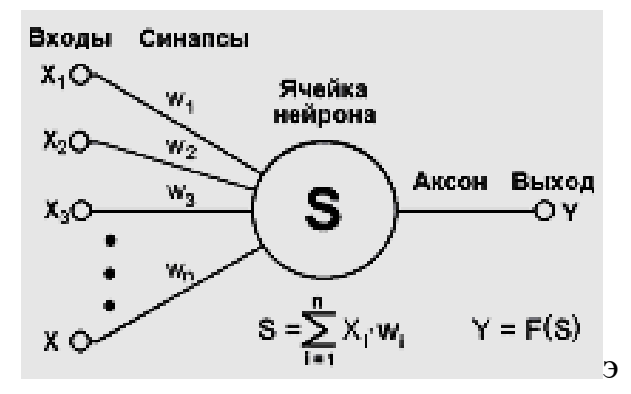

Рисунок 1 – Схематическое изображение нейрона MLP

Функция активации действует на сумму произведений входов и соответствующих им весов. Таким образом, можно утверждать, что функция активации действует на скалярное произведение вектора входов и вектора весов. Обозначим его как  $S(x, w)$ , где  $x$  – вектор входов. Причем, для первого **(единственного**  $\bf{B}$ ANN) CKPLITOTO слоя ЭТИМ вектором являются непосредственно входные данные сети.

Аналогично выглядит выходной нейрон сети, но с небольшой разницей его выход - является выходом (результатом) сети.

Послойная организация сети подразумевает несколько правил. Вопервых, в рамках одного слоя может быть использована только одна функция активации. Во-вторых, для каждого нейрона из одного слоя набор входов одинаков и представляет собой выходы предыдущего слоя. В-третьих, все выходы одного слоя используются как входы следующего. Схематично это представлено на рисунке 2.

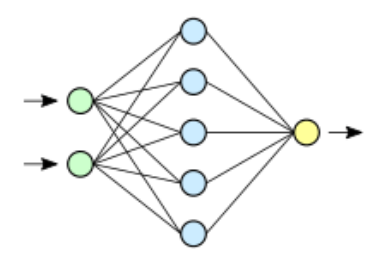

Рисунок 2 – Схематичное представление сети с двумя входами и одним выходом

### <span id="page-6-0"></span>1.3 Постановка задачи нейросетевой регрессии

Задача регрессии в рамках рассматриваемой программы подразумевает создание такой модели, которая бы наиболее точно прогнозировала значение целевой переменной. Это подразумевает наличие метрики точности, или её противоположности. В качестве такой метрики в ANN используется сумма квадратов разности, представленная в формуле (1).

$$
E = \sum_{i=1}^{N} (y_i - t_i)^2,
$$
 (1)

где

предсказанное  $\dot{l}$ наблюдения; значение ЛЛЯ  $y_i$ целевой переменной  $i$ наблюдения;  $t_i$ значение ДЛЯ  $N$  – количество наблюдений в обучающей выборке.

Следует понимать, что  $t_i$  является константой, то есть варьируется только  $y_i$ .

Рассмотрим способ получения  $y_i$ . Положим, что *і* наблюдение имеет вектор входов  $x^{i}$ . Выходом скрытого слоя будет вектор  $u^{A}$ , зависящий от входов. Координаты этого вектора получаются по формуле (2).

$$
u_k^A(x_i) = F_A\left((w_k, x^i)\right),\tag{2}
$$

где

 $u_k^A(x_i)$  – выход  $k$  нейрона скрытого слоя;

 $W_k$  – вектор весов  $k$  нейрона;

 $F_A$  – функция активации скрытого слоя А.

В силу технических особенностей ANN следует считать, что имеется только один скрытый слой. Таким образом на выходном нейроне по формуле (3) будет получен выход у.

$$
y(x_i) = F_R\left(\left(w_R, u^a(x_i)\right)\right),\tag{3}
$$

где

 $y(x_i)$  – итоговый выход сети;

 $W_R$  – вектор весов выходного нейрона;

 $F_A$  – функция активации выходного нейрона.

Обозначим  $y(x_i)$  как  $y_i$ . Также, обратим внимание, что значение выхода, а также промежуточные значения нейронов зависят от помимо входного вектора еще и от весов на конкретных нейронах. Объединим все веса в один вектор W. Поскольку каждый из выходов нейронов зависит от соответствующего вектора ему вектора весов, то они будут зависеть и от общего вектора весов W. Таким образом получим представление (4), (5).

$$
u_k(W, x_i) = F_A\left((W^k, x_i)\right),\tag{4}
$$

$$
y_i(W) = F_R\left(\left(W^R, u(W, x_i)\right)\right),\tag{5}
$$

где

 $W^{k}$  – подвектор вектора W, состоящий из весов  $k$  нейрона скрытого слоя;  $W^R$  – подвектор вектора W, состоящий из весов выходного нейрона.

В итоге получим запись (6).

$$
E(W) = \sum_{i=1}^{N} (y_i(W) - t_i)^2.
$$
 (6)

С учетом вышесказанного мы имеем задачу безусловной многомерной оптимизации (7).

$$
E(W) \to min \tag{7}
$$

### <span id="page-8-0"></span>1.4 Методы оптимизации

В рамках программы ANN поставленная выше задача решается с помощью одного из трех методов оптимизации:

- Метод градиентного спуска;

- Метод сопряженных градиентов;

– Метод BFGS.

Лля большинства задач подходит последний метод, и именно он стоит по умолчанию при работе в программе. Рассмотрим его.

### <span id="page-8-1"></span>1.5 Алгоритм BFGS

Алгоритм BFGS (Broyden, Fletcher, Goldfarb, Shanno) относится к семейству Квази-Ньютоновских алгоритмов многомерной оптимизации.

Для начала определим разложение целевой функции в полином второй степени (8)

$$
m_{k+1}(p) = f_{k+1} + \nabla f_{k+1}^T p + \frac{1}{2} p^T B_{k+1} p.
$$
 (8)

 $B$  – это симметричная положительно-определенная матрица размера  $n * n$ , где  $n -$ количество переменных функции f. Матрица обновляется на каждой итерации. Следует отметить, что при  $p = 0$  значения функции и ее градиента равны соответственно  $f_k$  и  $\nabla f_k$ .  $p_k$  представим в виде (9)

$$
p_k = -B_k^{-1} \nabla f_k. \tag{9}
$$

Он используется для нахождения направления новой итерации (10)

$$
x_{k+1} = x_k + \alpha_k p_k. \tag{10}
$$

Длина шага  $\alpha_k$  подбирается таким образом, чтобы соответствовать условиям Вольфе (11), (12).

$$
f(x_k + \alpha_k p_k) \le f(x_k) + c_1 \alpha_k \nabla f_k^T p_k,\tag{11}
$$

$$
\nabla f(x_k + \alpha_k p_k)^T p_k \ge c_2 \nabla f_k^T p_k,\tag{12}
$$

где

 $c_1, c_2$  – константы, соответствующие условию  $0 < c_1 < c_2 < 1$ .

Во время итераций на  $B_{k+1}$  накладываются некоторые ограничения. Градиент  $m_{k+1}$  должен совпадать с градиентом целевой функции  $f$  на, как минимум, двух итерациях  $x_k$  и  $x_{k+1}$ . Поскольку  $\nabla m_{k+1}(0) = \nabla f_{k+1}$  – второе условие выполняется автоматически. Первое условие может быть записано в виде (13)

$$
\nabla m_{k+1}(-\alpha_k p_k) = \nabla f_{k+1} - \alpha_k B_{k+1} p_k = \nabla f_k.
$$
\n(13)

Преобразуем (13) в (14)

$$
\mathbf{B}_{k+1}\alpha_k p_k = \nabla f_{k+1} - \nabla f_k. \tag{14}
$$

Для простоты введем векторы (15), (16)

$$
s_k = x_{k+1} - x_k = \alpha_k p_k, \qquad (15)
$$

$$
y_k = \nabla f_{k+1} - \nabla f_k. \tag{16}
$$

Тогда (14) преобразуется в (17)

$$
B_{k+1}S_k = y_k. \tag{17}
$$

Полученное равенство (17) назовем уравнением секущей.

При данных  $s_k$  и  $y_k$  и симметричной положительно-определенной матрице  $B_{k+1}$  для выполнения равенства (17) требуется выполнение условия (18)

$$
s_k^T y_k > 0 \tag{18}
$$

Если  $f$  достаточно выпукла, неравенство (18) выполнится для любых двух точек  $x_k, x_{k+1}$ . Однако, возможны случаи, когда  $f$  недостаточно выпукла. Поэтому требуются дополнительные ограничения на длину шага  $\alpha$ . Ограничения Вольфе (11), (12) служат именно этой цели. В действительности подставим в неравенство (12) выражения (15) и (16). Получим (19)

$$
y_k^T s_k \ge (c_2 - 1) \alpha_k \nabla f_k^T p_k. \tag{19}
$$

Поскольку  $c_2 < 1$  и  $p_k$  – направление спуска, то выражение в правой части – положительное, следовательно условие (18) выполняется.

При выполнении условия (18) всегда существует  $B_{k+1}$  – решение уравнения секущей (17). На самом деле таких решений бесконечно много, поскольку уравнение имеет  $n(n + 1)/2$  степеней свободы, при *п* ограничениях, налагаемых уравнением секущей. Условие положительной определенности также накладывает  $n$  дополнительных неравенств (все

миноры должны быть положительными). Однако этих ограничений все-же не хватает для поглощения степеней свободы.

Чтобы определить единственную  $B_{k+1}$ , введем дополнительное условие - среди всех решений уравнения секущей искомая матрица - та, которая в наименьшей степени отличается от матрицы  $B_k$ , полученной на прошлой итерации. Иными словами, решается задача (20), (21)

$$
\min_{B} ||B - B_k||, \tag{20}
$$

$$
B = BT, Bsk = yk, \t(21)
$$

и  $y_k$  удовлетворяют условию (18) и  $B_k$  – симметричная,  $S_{\nu}$ положительно-определенная матрица. Различные нормы могут быть использованы. В рамках данного метода используется норма Фробениуса  $(22), (23)$ 

$$
||A||_{W} \equiv \left\| W^{\frac{1}{2}} A W^{\frac{1}{2}} \right\|_{F},
$$
\n(22)

$$
||C||_F = \sum_{i=1}^{N} \sum_{j=1}^{N} c_{i,j}^2.
$$
 (23)

Матрица весов W выбирается как любая из матриц, удовлетворяющих условию (17). Не теряя общности, предположим, что  $W = \bar{G}_k^{-1}$ , где  $\bar{G}_k$  средний Гессиан, выражаемый как (24)

$$
\bar{G}_k = \left[ \int_0^1 \nabla^2 f(x_k + \tau \alpha_k p_k) d\tau \right]. \tag{24}
$$

С учетом этого, единственное решение задачи (20), (21) представимо в виде (25), (26)

$$
B_{k+1} = (E - \rho_k y_k s_k^T) B_k (E - \rho_k s_k y_k^T) + \rho_k s_k y_k^T
$$
 (25)

$$
\rho_k = \frac{1}{y_k^T s_k}.\tag{26}
$$

Формулу (25) также называют формулой DFP (Davidon, Fletcher, Powell).

Обозначим матрицу, обратную  $B_k$  как (27)

$$
H_k = B_k^{-1}.\tag{27}
$$

Она используется в реализации данного метода, поскольку позволяет найти направление поиска (9) с помощью простых операций перемножения матриц. Заменим  $B_k$  на нее в равенстве (25)

$$
H_{k+1} = H_k - \frac{H_k y_k y_k^T H_k}{y_k^T H_k y_k} + \frac{s_k s_k^T}{y_k^T s_k}
$$
(28)

В отличии, от DFP, представленного выше BFGS налагает условия не на непосредственные аппроксимации Гессиана  $B_k$ , а на обратные им  $H_k$ . Заменим  $B_{k+1}$  в формуле (17). Получим уравнение секущей (29)

$$
H_{k+1}y_k = s_k. \t\t(29)
$$

Аналогично получается задача (30), (31)

$$
\min_{H} \|H - H_k\|,\tag{30}
$$

$$
H = H^T, H y_k = s_k. \tag{31}
$$

Из этой таким же способом находится единственное решение (32), (33)

$$
H_{k+1} = (E - \rho_k y_k s_k^T) H_k (E - \rho_k s_k y_k^T) + \rho_k s_k y_k^T,
$$
 (32)

$$
\rho_k = \frac{1}{y_k^T s_k}.\tag{33}
$$

При этом  $H_0$ , задается как единичная матрица.[3]

Итерации проходят до тех пор, пока не будет достигнут локальный минимум, определяемый, как отсутствие улучшения результата, либо до ограничения итераций.[4]

# <span id="page-13-0"></span>1.6 Функции активации

В рамках программы ANN предусмотрено пять функций активации нейрона:

 $-1$ ) Тождественная

$$
y = x \tag{34}
$$

 $-2$ ) Гиперболическая

$$
y = \frac{e^x - e^{-x}}{e^x + e^{-x}}
$$
 (35)

-3) Логистическая

$$
y = \frac{1}{1 + e^{-x}}\tag{36}
$$

-4) Экспоненциальная

$$
y = e^{-x} \tag{37}
$$

- 5) Синусоидальная

$$
y = \sin(x) \tag{38}
$$

Для задач регрессии на скрытых нейронах рекомендуется использовать гиперболическую функцию, на выходных - тождественную.[4]

# <span id="page-15-0"></span>**2 Работа в программеAutomated Neural Network**

Рассмотрим работу в ANN применительно к задаче регрессии стоимости автомобиля. В качестве множества для анализа используются данные вторичного рынка автомобилей за 2018 год. Представлено 74 образца. На рисунке 3 представлена структура множества данных.

| <u>] Ф</u> айл Правка Вид Вставка Формат Анализ Добыча Данных Графика Сервис Данные Окно Справка   |                                    |                |              |     |     |                                                                                                    |                |   |                      | 그러게                     |
|----------------------------------------------------------------------------------------------------|------------------------------------|----------------|--------------|-----|-----|----------------------------------------------------------------------------------------------------|----------------|---|----------------------|-------------------------|
| □ 白日司 ④ B ③ X 电图 ♂ いっ ♪ Добавить в Рабочую книгу - Добавить в Отчет - Добавить в MS Word - ☆ ● ♀ - |                                    |                |              |     |     |                                                                                                    |                |   |                      |                         |
| $\vee$ 10 $\vee$                                                                                   |                                    |                |              |     |     |                                                                                                    |                |   |                      |                         |
|                                                                                                    | $\mathbf{1}$<br>Объём<br>двигателя | $\overline{2}$ | 3            |     |     | Мощность двигателя Тип привода Емкость бака Максимальная скорость Время разгона до 100 км/ч Средний расход топлива Количство ступеней Тип коробки передач | $\overline{7}$ | g |                      | 10 <sup>°</sup><br>Цена |
| Audi A3 Attraction 1.6 5G                                                                          | 1595                               |                | 102 передний | 55  | 185 | 11.9                                                                                                    | 7.65           |   | 5 механическая       | 860384                  |
| Audi A3 Ambition 1.6 Aut                                                                           | 1595                               |                | 102 передний | 55  | 185 | 11.9                                                                                                    | 7.65           |   | 6 полуавтоматическая | 940672                  |
| Audi A3 Ambition 2.0 FSI 6G                                                                        | 1984                               |                | 200 передний | 55  | 211 | 9.1                                                                                                    | 7.7            |   | 6 механическая       | 1065312                 |
| Audi A3 Ambition 3.2 DSG Q                                                                         | 3189                               |                | 250 полный   | 55  | 211 | 9.1                                                                                                    | 7.7            |   | 6 автоматическая     | 1961056                 |
| Audi A4 1.8 TFSI                                                                                   | 1781                               |                | 163 полный   | 63  | 225 | 8,6                                                                                                    | 7.9            |   | 6 механическая       | 1164500                 |
| Audi A4 Avant 3.0                                                                                  | 2967                               |                | 233 полный   | 70  | 241 | $\overline{7}$                                                                                                    | 8.35           |   | 6 механическая       | 849908                  |
| Audi A3 Sportback Ambition 2,0 TFSI DSG                                                            | 1984                               |                | 200 передний | 55  | 236 | $\overline{7}$                                                                                                    | 8.3            |   | 6 автоматическая     | 1219577                 |
| Audi S4 4.2 6G Q                                                                                   | 4163                               |                | 344 полный   | 63  | 250 | 5.6                                                                                                    | 14,65          |   | 6 механическая       | 1085200                 |
| Audi S4 Avant 4.2 TC Q                                                                             | 4163                               |                | 344 полный   | 63  | 250 | 5.9                                                                                                    | 13.5           |   | 6 полуавтоматическая | 3582272                 |
| Audi RS4 4.2 6G Q                                                                                  | 4163                               |                | 344 полный   | 63  | 250 | 4.8                                                                                                    | 14.95          |   | 6 механическая       | 2648839                 |
| Audi A5 3.2 FSI MC                                                                                 | 3197                               |                | 265 передний | 65  | 250 | 6.6                                                                                                    | 9.55           |   | 5 автоматическая     | 1700000                 |
| Audi S5 4.2 6G Q                                                                                   | 4163                               |                | 354 полный   | 63  | 250 | 5,1                                                                                                    | 13.5           |   | 6 механическая       | 2307000                 |
| Audi A6 Limousine 2.4 6G                                                                           | 2393                               |                | 177 передний | 70  | 231 | 8.9                                                                                                    | 10.7           |   | 6 механическая       | 535000                  |
| Audi A6 allroad 3.2 FSI TC quattro                                                                 | 3123                               |                | 260 полный   | 80  | 240 | 7.7                                                                                                    | 12             |   | 6 полуавтоматическая | 1450000                 |
| Audi A8 4.2 FSI quattro                                                                            | 4172                               |                | 334 полный   | 90  | 250 | 6.3                                                                                                    | 13.1           |   | 6 автоматическая     | 3056256                 |
| Audi TT Coupe 2,0T FSI 6G                                                                          | 1984                               |                | 200 передний | 55  | 240 | 7,8                                                                                                    | 8.3            |   | 6 механическая       | 2070796                 |
| Audi Q5 2.0 TFSI quattro                                                                           | 1984                               |                | 200 полный   | 70  | 222 | 7.2                                                                                                    | 8,85           |   | 7 механическая       | 1095444                 |
| Audi Q7 3.0 TDI quattro                                                                            | 2967                               |                | 233 полный   | 100 | 210 | 9.1                                                                                                    | 11.45          |   | 6 полуавтоматическая | 2637500                 |
| Audi R8 4.2 FSI 6 G Q                                                                              | 4163                               |                | 309 полный   | 75  | 301 | 4.6                                                                                                    | 16.15          |   | 6 механическая       | 6688000                 |
| <b>Ford Fiesta</b>                                                                                 | 1242                               |                | 96 передний  | 42  | 168 | 13.3                                                                                                    | 6,05           |   | 4 механическая       | 389000                  |
| <b>Ford Mondeo</b>                                                                                 | 2000                               |                | 130 передний | 58  | 210 | 9.9                                                                                                    | 8.6            |   | 6 механическая       | 615000                  |
| <b>Ford Galaxy</b>                                                                                 | 1753                               |                | 145 передний | 75  | 171 | 14.3                                                                                                    | 6.65           |   | 4 механическая       | 832000                  |
| <b>Ford Explorer</b>                                                                               | 4600                               |                | 296 полный   | 85  | 160 | 10.2                                                                                                    | 15.95          |   | 8 автоматическая     | 1268000                 |
| <b>Ford Tourneo Connect</b>                                                                        | 1800                               |                | 115 передний | 60  | 162 | 13.5                                                                                                    | 10.15          |   | 6 механическая       | 515000                  |
| <b>Ford Transit bus</b>                                                                            | 2200                               |                | 102 передний | 103 | 150 | 13.9                                                                                                    | 7,95           |   | 4 автоматическая     | 993000                  |
| <b>Ford Transit shassi</b>                                                                         | 2300                               |                | 360 задний   | 130 | 172 | 13.7                                                                                                    | 9.85           |   | 5 автоматическая     | 920000                  |
| <b>Ford Transit van</b>                                                                            | 2200                               |                | 140 передний | 80  | 145 | 10.2                                                                                                    | 10.1           |   | 5 механическая       | 721000                  |
| <b>Ford Ranger</b>                                                                                 | 2500                               |                | 143 полный   | 63  | 182 | 12.5                                                                                                    | 9,35           |   | 4 автоматическая     | 640000                  |
| Ford C-MAX                                                                                         | 1600                               |                | 160 передний | 55  | 175 | 12.9                                                                                                    | 7.3            |   | 4 механическая       | 510000                  |
| <b>Ford Fusion</b>                                                                                 | 1388                               |                | 100 передний | 45  | 163 | 14                                                                                                    | 6.9            |   | 4 механическая       | 370000                  |
| <b>Ford Focus</b>                                                                                  | 1388                               |                | 145 передний | 62  | 164 | 14.1                                                                                                    | 7.05           |   |                      | 389000                  |
|                                                                                                    | 1753                               |                |              | 70  | 187 |                                                                                                    | 6.55           |   | 4 механическая       |                         |
| Ford S-MAX                                                                                         |                                    |                | 220 передний |     |     | 11.6                                                                                                    |                |   | 4 механическая       | 807000                  |
| <b>Ford Escape</b>                                                                                 | 2300                               |                | 155 полный   | 63  | 160 | 11.9                                                                                                    | 15,95          |   | 4 автоматическая     | 845500                  |
| <b>Ford Transit Connect</b>                                                                        | 1800                               |                | 90 передний  | 60  | 130 | 6.8                                                                                                    | 12.3           |   | 5 механическая       | 559000                  |
| Ford Transit Kombi                                                                                 | 2200                               |                | 145 передний | 103 | 142 | 9.9                                                                                                    | 13.6           |   | 4 механическая       | 874000                  |

Рисунок 3 – Cтруктура множества данных

Ниже представлены входные выходные данные строимых моделей.

Входные непрерывные предикторы:

- Объем двигателя (мл);
- Мощность двигателя (л/с);
- Объём бака (л);
- Максимальная скорость (км/ч);
- Время разгона до 100 км/ч (с);
- Средний расход топлива (л/100 км).

Входные категориальные предикторы:

– Тип привода;

– Количество ступеней КПП;

– Тип КПП.

Выходная непрерывная переменная:

– Стоимость (руб).

Во всех моделях множество разбивается на обучающую, контрольную и тестовую выборки в соотношениях 70%, 15%, 15% соответсвтенно.

# <span id="page-16-0"></span>**2.1 Начало работы в ANN**

Для работы с инструментарием ANN следует выбрать пункт Автоматизированные Нейронные Сети (Automated Neural Networks). Откроется окно, представленное на рисунке 4.

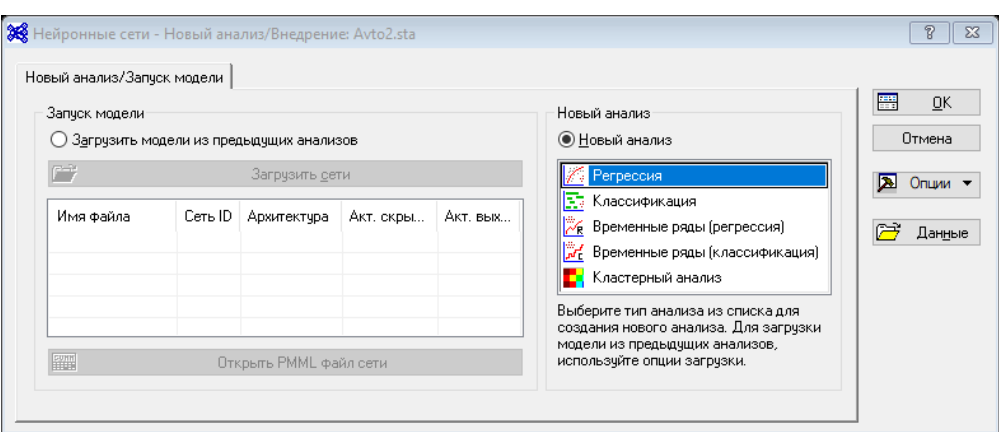

Рисунок 4 – Окно запуска моделей

В окне, называемым окном запуска модели, следует выбрать один из двух вариантов – загрузку модели, или создание модели. Загрузка модели будет описана позже, а сейчас рассмотрим процесс создания новой модели. Сперва следует выбрать тип модели (на самом деле – группы моделей). Возможны пять типов моделей:

– регрессия;

– классификация;

– временные ряды (регрессия);

– временные ряды (классификация);

– кластерный анализ.

В рамках данной работы рассматривается вариант регрессии. Выбрав этот вариант и нажав ОК, перейдём на окно задания модели, представленном на рисунке 5.

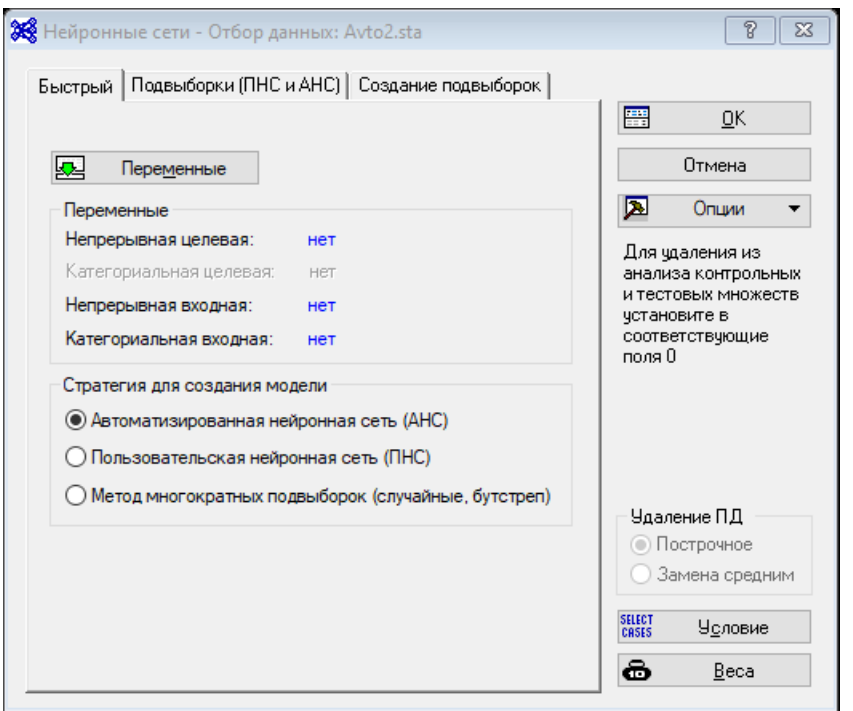

Рисунок 5 – Вкладка «Быстрый» окна задания модели

В первую очередь, для любой нейронной сети следует задать переменные для моделирования. Нажмем кнопку «Переменные», перейдём в окно, представленном на рисунке 6.

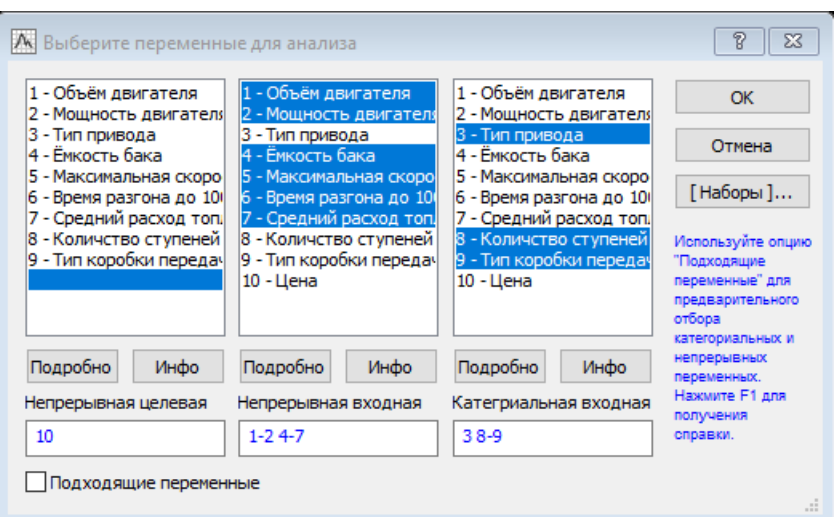

Рисунок 6 – Окно выбора переменных

Выберем соответствующие переменные и нажмем ОК. Вернемся на окно из рисунка 5. Далее следует выбрать режим работы программы. Возможны три режима:

– Автоматизированная Нейронная Сеть (АНС);

– Пользовательская Нейронная Сеть (ПНС);

– Метод многократных подвыборок (случайные, бутстреп).

АНС подразумевает автоматизированный подбор параметров в пределах, задаваемых пользователем. ПНС – позволяет задать сеть с пользовательскими параметрами. Метод многократных подвыборок аналогичен АНС, однако позволяют использовать различные обучающие выборки для разных моделей.

В зависимости от выбранного режима настройки выборки (-ок) определяются на соответствующих вкладках. Для режимов АНС и ПНС – это вкладка «Подвыборки (ПНС и АНС)», представленная на рисунке 7.

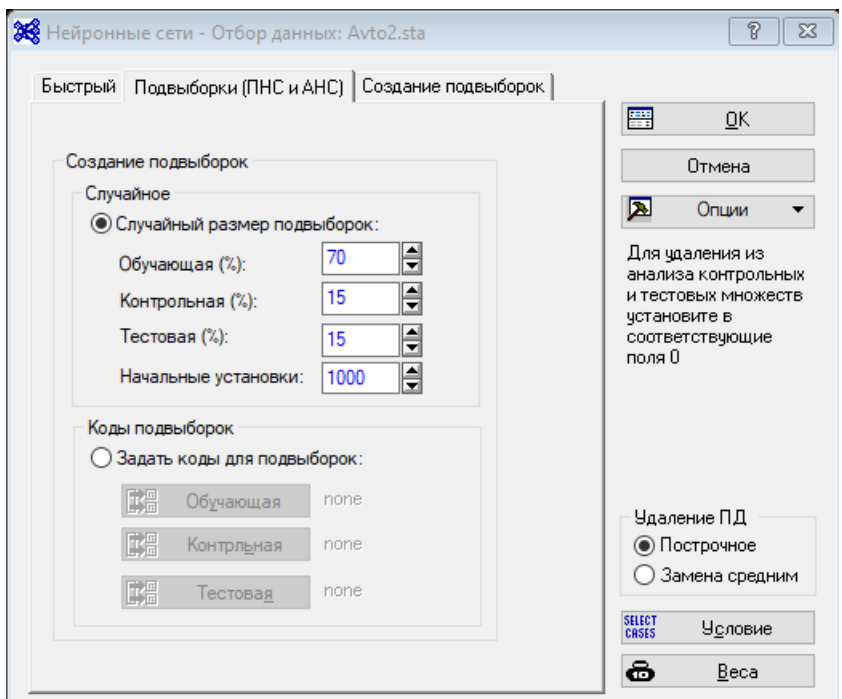

Рисунок 7 – Вкладка «Подвыборки (ПНС и АНС)»

Для данных режимов моделей возможны варианты случайного размера выборок и использования кодов выборок, выбираемых соответствующим флажком. В первом случае необходимо указать – в каком количестве (в процентах от общей выборке) будут заданы обучающая, контрольная и тестовая подвыборки, а также начальное значение генератора случайных чисел. Во втором случае – для каждой из подвыборок требуется указать переменную и ее значение, для определения наблюдения в одну из подвыборок.

Для режима многократных подвыборок эти параметры задаются на вкладке «Создание подвыборок», представленной на рисунке 8.

20

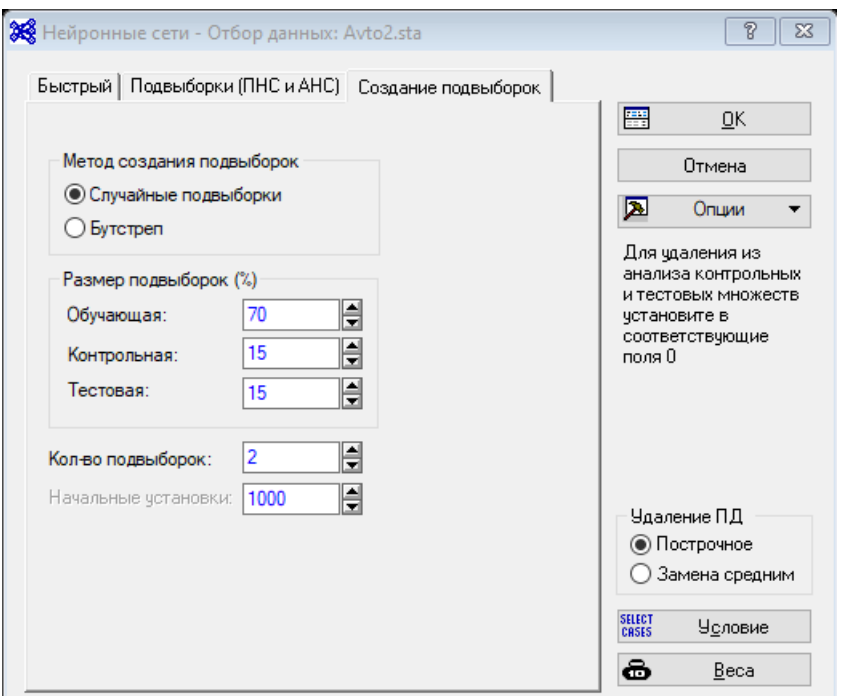

Рисунок 8 – Вкладка «Создание подвыборок»

При использовании многократных подвыборок возможны два способа их формирования – случайный и бутстреп. Разница между ними – в том, что для бутстрепа наблюдения для каждой из подвыборок выбирается вне зависимости от того было ли оно выбрано до того, или нет. На этой вкладке аналогично предыдущему случаю задаются размеры выборок, значение ГСЧ, и, в отличии от него – количество подвыборок.

## <span id="page-20-0"></span>**2.2 Автоматизированная Нейронная Сеть**

Для работы с АНС следует выбрать соответствующий режим, после чего задать распределение выборок. Оставим значения по умолчанию и нажмем ОК, перейдем в окно моделей, представленном на рисунке 9.

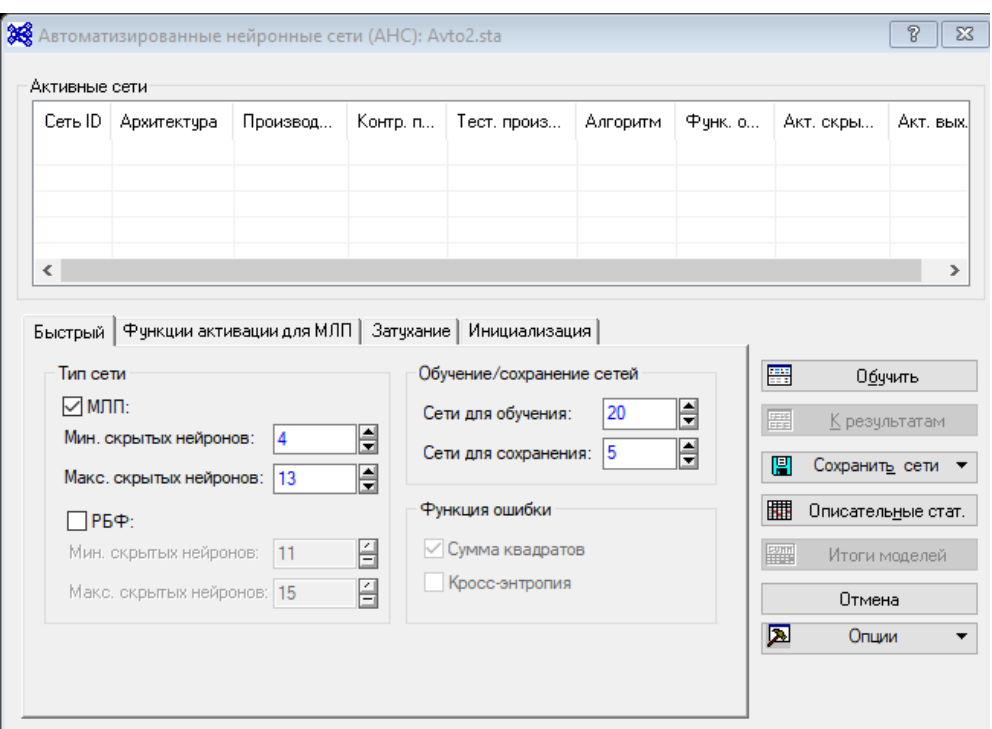

Рисунок 9 – Окно задания параметров моделей

В верхней части окна располагается панель активных сетей. Об ее функционале будет сказано позже. В нижней части – представлены вкладки для задания параметров сетей. Для режима АНС они являются ограничениями для генерируемых сетей.

На вкладке «Быстрый» расположены основные параметры архитектуры сети, а также – количество генерируемых сетей. На панели «Тип сети» задаются возможные типы генерируемых сетей, возможно использовать многослойные персептроны (МЛП) и/или сети радиально-базисной функции (РБФ). Для каждого из типов задается минимальное и максимальное количество нейронов в скрытом слое. На панели «Обучение/сохранение» задается общее количество перебираемых сетей (окошко «Сети для обучения») и сколько наилучших из них будет сохранено и использовано для анализа. Панель «Функция ошибки» недоступна для задач регрессии, так как для них в качестве такой функции ошибки используется только сумма квадратов.

Для решаемой задачи выставим тип сети – МЛП, минимальной число нейронов в скрытом слое – 5, максимальное – 25. Число генерируемых

моделей – 100, число сохраняемых – без изменений. Перейдем на вкладку «Функции активации для МЛП», представленной на рисунке 10.

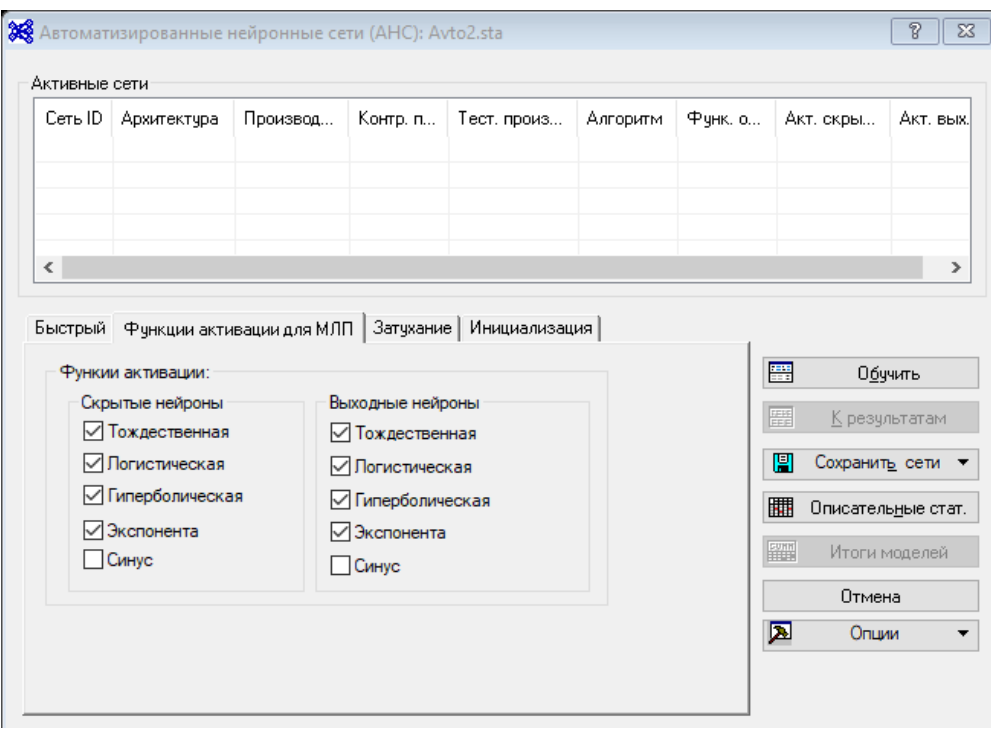

Рисунок 10 – Вкладка «Функции активации для МЛП»

Как следует из названия вкладки – параметры в ней влияют на генерируемые сетей типа МЛП. На панели «Скрытые нейроны» задаются функции активации для нейронов скрытого слоя, соответственно на панели «Выходные нейроны» – функции выходных нейронов.

Оставим параметры без изменений и перейдем на вкладку «Затухание», представленную на рисунке 11.

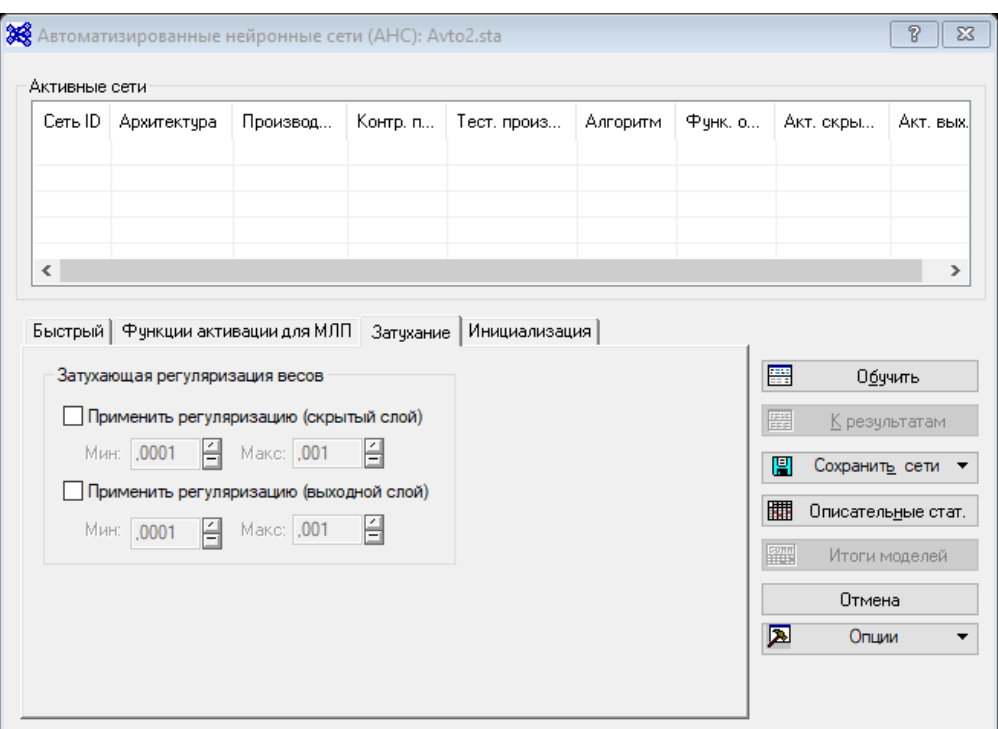

Рисунок 11 – Вкладка «Затухание»

Здесь задается затухающая регуляризация весов модели. Регуляризация скрытого слоя применима только для МЛП, выходного – для обоих типов. Для добавления регуляризации следует выставить соответствующий флажок и указать границы варьирования в соответствующих окошках.

Выставим регуляризацию для скрытого слоя, оставив параметры без изменений. Перейдем на вкладку «Инициализация», представленную на рисунке 12.

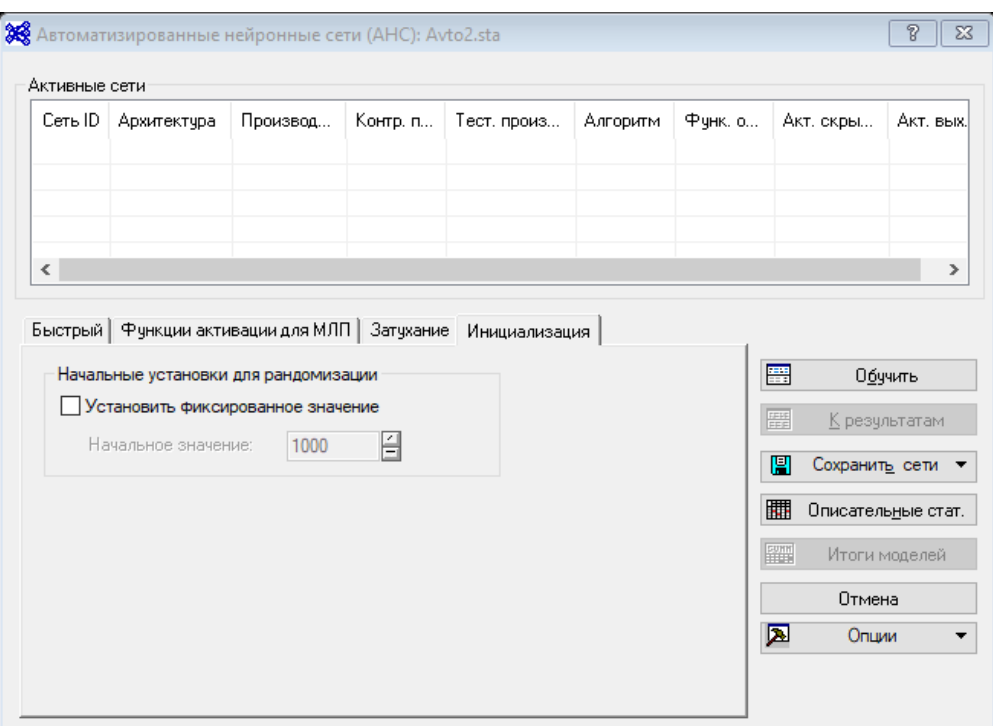

Рисунок 12 – Вкладка «Инициализация»

На этой вкладке задаются начальные значение ГСЧ для строящихся моделей. При выставлении флажка «Установить фиксированное значение» начальное значение ГСЧ будет использоваться для всех генерируемых моделей. В противном случае, для каждой генерируемой модели будет генерироваться свое значение.

Оставим его в таком положении и нажмем кнопку «Обучить». Начнется процесс генерирования и обучения сетей. Информация о процессе отображается в окне, представленном на рисунке 13.

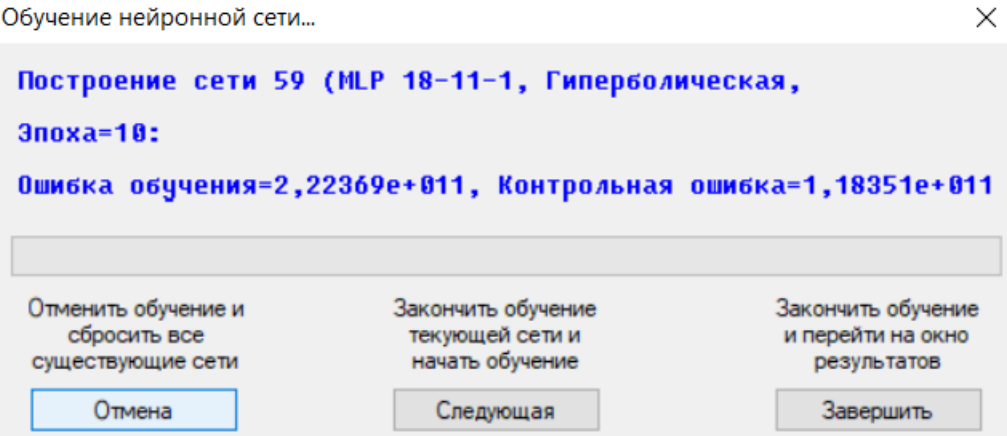

Рисунок 13 – Окно процесса обучения

В этом окне отображаются номер модели, ее архитектура, текущая эпоха обучения, ошибки на обучающих и контрольных данных. Три кнопки снизу позволяют управлять процессом. Кнопка «Отмена» останавливает процесс и сбрасывает все модели. Кнопка «Следующая» позволяет досрочно остановить обучение текущей сети и перейти к следующей. Кнопка «Завершить» – останавливает процесс, как и «Отмена», но в отличии от нее сохраняет модели.

По завершении обучения откроется окно анализа моделей. Подробнее об его функционале будет сказано позже.

#### <span id="page-25-0"></span>**2.3 Метод многократных подвыборок**

Для запуска этого метода в окне на рисунке 5 следует выбрать соответствующий пункт, после чего выставить параметры создаваемых выборок. Процесс работы в этом режиме почти идентичен таковому в ПНС. Отличием является то, что количество создаваемых систем здесь равно количеству подвыборок, соответственно одна модель – одна подвыборка.

### <span id="page-26-0"></span>**2.4 Пользовательская нейронная сеть**

Для задания пользовательской нейронной сети в окне на рисунке 5 следует выбрать соответствующий флажок. Процесс задания обучающей, контрольной и тестовой выборок полностью аналогичен АНС. После нажатия ОК перейдем в окно задания модели, представленном на рисунке 14.

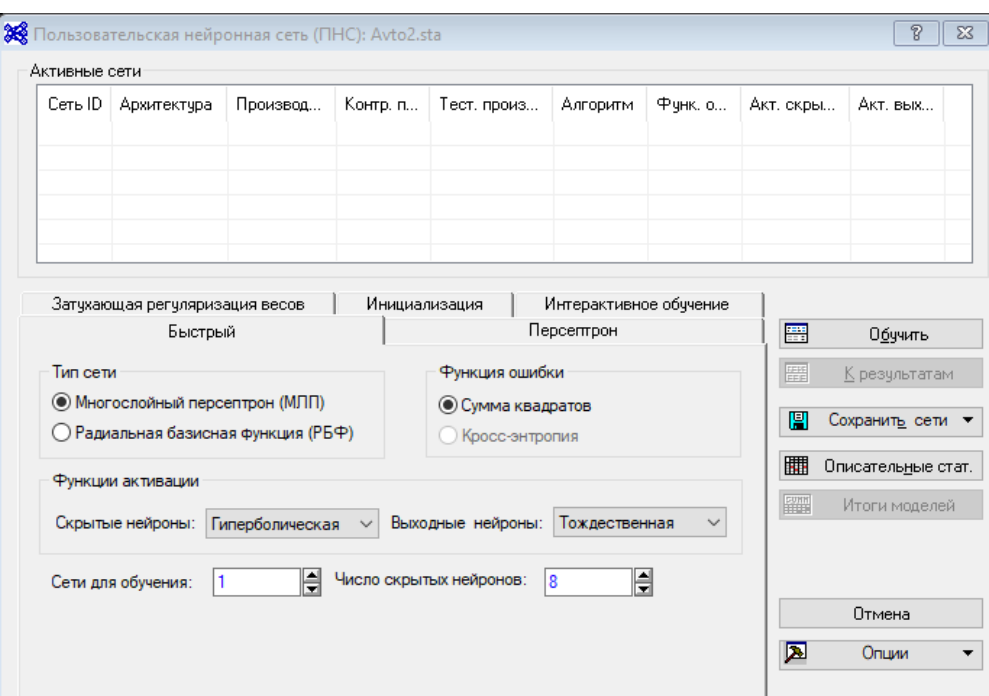

Рисунок 14 – Окно задания модели ПНС, вкладка «Быстрый»

На вкладке «Быстрый» задаются основные параметры сети, а именно – тип сети (МЛП или РБФ), функция ошибки (для классификационных моделей), функции активации нейронов скрытого выходного слоя. Количество сетей для обучения, а также число нейронов в скрытом слое. Важным отличием от АНС является то, что все сети будут иметь одинаковые параметры.

Выставим в качестве функции активации скрытых нейронов логистическую функцию, а количество скрытых нейронов – 7. Перейдем на вкладку «Персептрон», представленную на рисунке 15.

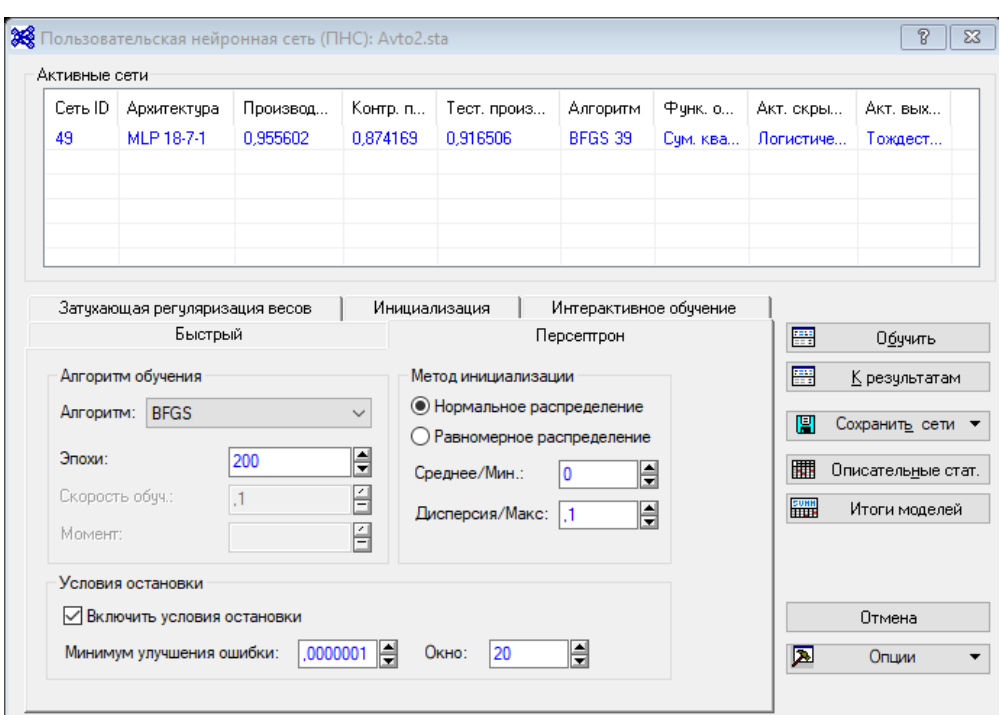

Рисунок 15 – Вкладка «Персептрон»

На этой вкладке выбирается алгоритм оптимизации на панели «Алгоритм обучения», там-же задается максимальное число эпох, методы инициализации весов нейронов и применение досрочной остановки.

Вкладки «Инициализация» и «Затухающая регуляризация весов» соответственно полностью аналогичны вкладкам «Инициализация» и «Затухание» для АНС. На вкладке «Интерактивное обучение» можно включить отображение графиков ошибок, причем можно выбрать как ошибку на обучающей выборке, так и на контрольной. Включать отображение имеет смысл, если процесс обучения занимает относительно большое время. В решаемой задаче такого смысла нет. Нажмем кнопку «Обучить».

По завершении обучения откроется окно анализа моделей, о котором будет рассказано позже.

28

### **2.5 Окно анализа моделей**

После обучения моделей вне зависимости от режима, открывается окно анализа моделей. Окно представлено на рисунке 16.

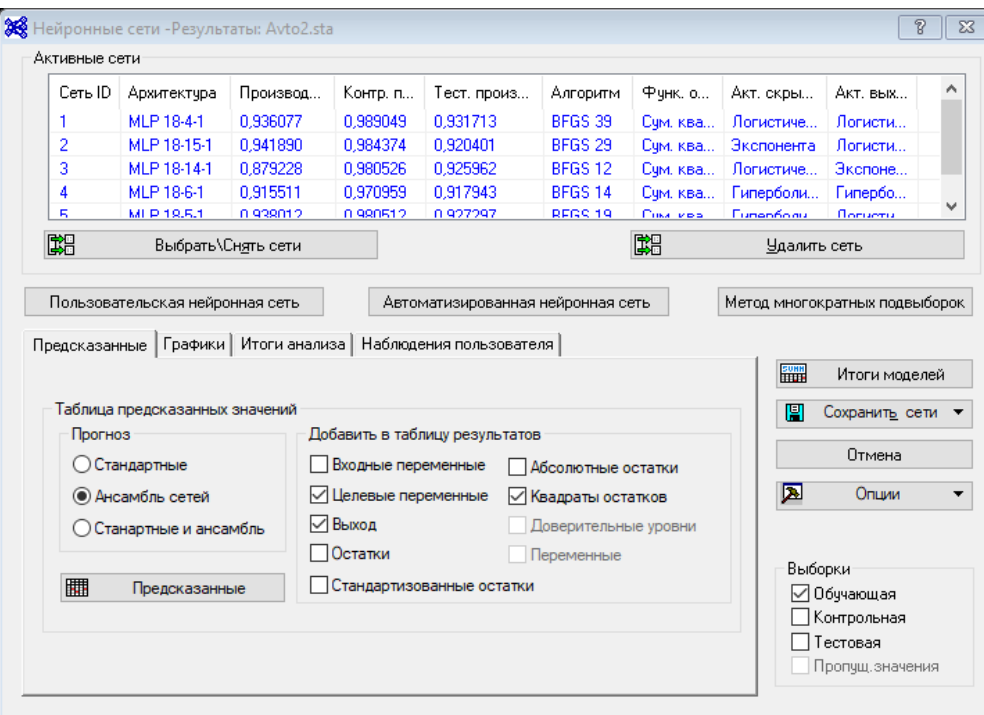

Рисунок 16 – Окно анализа модели

Как и в окне создания модели, в верхней части окна расположены активные модели. Оттуда также можно вернуться в соответствующее окно создания модели, нажав одну из трех кнопок – «Пользовательская нейронная сеть», «Автоматизированная сеть», или «Метод многократных подвыборок». В нижней части окна расположены компоненты одной из четырех вкладок. А также применяемые в анализе выборки.

По умолчанию, открывается вкладка «Предсказанные». Возможны три варианта построения таблицы предсказаний – на основе сетей по отдельности, на основе ансамбля сетей и комбинированный. В таблицу могут быть внесены дополнительные данные. На рисунке 16 представлена таблица предсказанных значений, построенная по параметрам, представленным на рисунке 17.

|                                    |         | Таблица предсказанных значений для Цена (Avto2.sta)<br>Выборки: Обучающая |                      |  |
|------------------------------------|---------|---------------------------------------------------------------------------|----------------------|--|
|                                    | Цена    | Цена - Выход                                                              | Цена -               |  |
|                                    | Целевая | Ансамбль                                                                  | Квадараты            |  |
|                                    |         | САТАЙ                                                                     | Ост                  |  |
| Наблюд.                            |         |                                                                           | Ансамбль             |  |
| номер #                            |         |                                                                           | сетей                |  |
| <b>Audi A3 Attraction 1.6 5G</b>   | 860384  |                                                                           | 645254 4,628076E+10  |  |
| Audi A3 Ambition 1.6 Aut           | 940672  |                                                                           | 962889 4,935858E+08  |  |
| Audi A3 Ambition 2.0 FSI 6G        | 1065312 |                                                                           | 878868 3,476129E+10  |  |
| Audi A3 Ambition 3.2 DSG Q         | 1961056 |                                                                           | 1754770 4,255410E+10 |  |
| Audi A4 1.8 TFSI                   | 1164500 |                                                                           | 1163484 1,032869E+06 |  |
| Audi A4 Avant 3.0                  | 849908  |                                                                           | 1533159 4.668318E+11 |  |
| Audi S4 4.2 6G Q                   | 1085200 |                                                                           | 2368688 1.647342E+12 |  |
| Audi S4 Avant 4.2 TC Q             | 3582272 |                                                                           | 3238368 1.182703E+11 |  |
| Audi RS4 4.2 6G Q                  | 2648839 |                                                                           | 2681634 1.075521E+09 |  |
| Audi A5 3.2 FSI MC                 | 1700000 |                                                                           | 1377987 1.036926E+11 |  |
| Audi S5 4.2 6G Q                   | 2307000 |                                                                           | 2295840 1,245400E+08 |  |
| Audi A6 Limousine 2.4 6G           | 535000  |                                                                           | 1038266 2.532763E+11 |  |
| Audi A6 allroad 3.2 FSI TC quattro | 1450000 |                                                                           | 2402221 9.067245E+11 |  |
| Audi A8 4.2 FSI quattro            | 3056256 |                                                                           | 3399490 1.178098E+11 |  |
| Audi TT Coupe 2,0T FSI 6G          | 2070796 |                                                                           | 1012244 1.120532E+12 |  |
| Audi Q5 2.0 TFSI quattro           | 1095444 |                                                                           | 1035490 3,594423E+09 |  |
| Audi R8 4.2 FSI 6 G Q              | 6688000 |                                                                           | 5953372 5.396778E+11 |  |
| <b>Ford Mondeo</b>                 | 615000  |                                                                           | 892376 7.693769E+10  |  |
| <b>Ford Transit bus</b>            | 993000  |                                                                           | 807240 3.450678E+10  |  |
| <b>Ford Transit shassi</b>         | 920000  |                                                                           | 1013347 8.713584E+09 |  |
| <b>Ford Transit van</b>            | 721000  |                                                                           | 645481 5.703073E+09  |  |
| Ford C-MAX                         | 510000  |                                                                           | 620722 1.225945E+10  |  |
| <b>Ford Fusion</b>                 | 370000  |                                                                           | 579553 4.391248E+10  |  |
| Ford S-MAX                         | 807000  |                                                                           | 667979 1.932687E+10  |  |
| <b>Ford Transit Connec</b>         | 559000  |                                                                           | 621743 3.936636E+09  |  |
| Hyundai Getz II GL 1.1 5 MT        | 322000  |                                                                           | 551629 5.272935E+10  |  |
| Hyundai Coupe GLS 2.0 5 MT         | 849473  |                                                                           | 726251 1.518362E+10  |  |
| <b>Hvundai Genesis Grand</b>       | 1744000 |                                                                           | 1934620 3.633608E+10 |  |
| Hvundai ix55 Base                  | 1592500 |                                                                           | 1534152 3.404473E+09 |  |
| Hyundai Matrix GL 1.6 5 MT         | 498407  |                                                                           | 626333 1.636496E+10  |  |
| Hyundai i30 1.4 Classic MT         | 530900  |                                                                           | 664301 1.779595E+10  |  |
|                                    |         |                                                                           |                      |  |

Рисунок 17 – Таблица предсказанных результатов

На вкладке «Графики» можно построить графики зависимостей входных и выходных данных, а также некоторых показателей данных (таких как среднее значение по выборке).

Из вкладки «Итоги анализа» можно получить различные данные по моделям. Кнопка «Итоги моделей», как в этой вкладке, так и в правой части окна дублирует данные из верхней части окна – панели «Активные модели». Кнопка «Веса» открывает таблицу, представленную на рисунке 18. В ней перечисляются входы нейронов и соответствующие им веса.

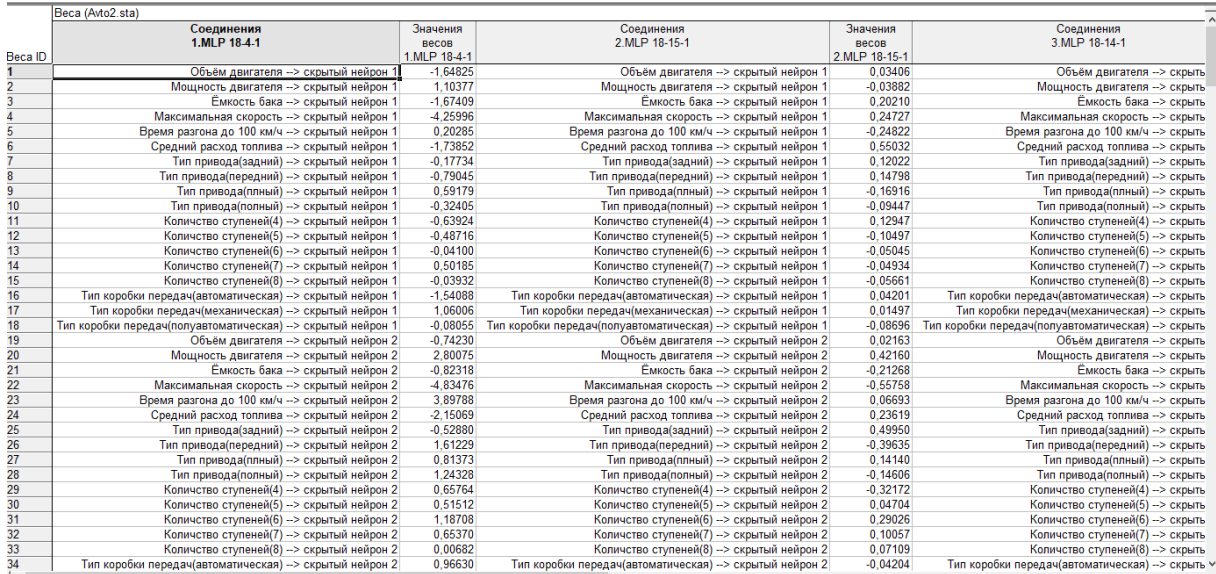

Рисунок 18 – Веса моделей

По кнопке «Статистики прогноза» можно получить максимумы/минимумы предсказанных значений и остатков для каждой из активных моделей. По кнопке «Коэффициенты корреляции» получаются корреляции между предсказанными значениями и целевыми значениями наблюдений. Кнопка «Описательные статистики» возвращает статистические показатели по выборкам для непрерывных входных переменных и для выходов. Кнопка «Анализ чувствительности (глобальный)» выдает таблицу с указанием влияния переменных на выход по каждой из моделей. Эта таблица представлена на рисунке 19.

|               | Чувствительность (Avto2.sta)<br>Выборки: Обучающая |           |            |           |             |             |           |          |              |
|---------------|----------------------------------------------------|-----------|------------|-----------|-------------|-------------|-----------|----------|--------------|
|               | Максимальна                                        | Мощность  | Время      | Количство | Тип привода | Тип коробки | Объём     | Средний  | Емкость бака |
|               | я скорость                                         | двигателя | разгона до | ступеней  |             | передач     | двигателя | расход   |              |
| Сети          |                                                    |           | 100 км/ч   |           |             |             |           | топлива  |              |
| 1.MLP 18-4-1  | 5.282509                                           | 4.610194  | 2.833811   | 1.537586  | 2.337618    | 1.848823    | 1.340631  | .556205  | 1.023654     |
| 2.MLP 18-15-1 | 6.097912                                           | 3.914755  | 2,204432   | 2.046603  | 1,941073    | 1.933630    | 3.423479  | 1.179148 | 1.050523     |
| 3.MLP 18-14-1 | 1.881784                                           | 1.024686  | 1.522640   | 1.256587  | 1.550266    | 1.464034    | 1.024688  | 1.298472 | 1.029921     |
| 4.MLP 18-6-1  | 3.266016                                           | 1.166605  | 2.152171   | 1.854847  | 2.153826    | 1.657536    | 1.184429  | .638861  | 1.046611     |
| 5.MLP 18-5-1  | 5.141171                                           | 3.483821  | 4.123831   | 3.234016  | 1.943149    | 3.018772    | 1.057467  | 1.735187 | 1,100437     |
| Среднее       | 4.333878                                           | 2.840012  | 2.567377   | 1.985928  | 1.985186    | 1.984559    | 1.606139  | 1.481575 | 1.050229     |
|               | $\blacksquare$                                     | $\sim$    | $\sim$     |           |             |             |           |          | $\cdot$      |

Рисунок 19 – Таблица чувствительности для моделей

На вкладке «Наблюдения пользователя», представленной на рисунке 20, можно ввести пользовательские данные с целью получения результатов моделей на них.

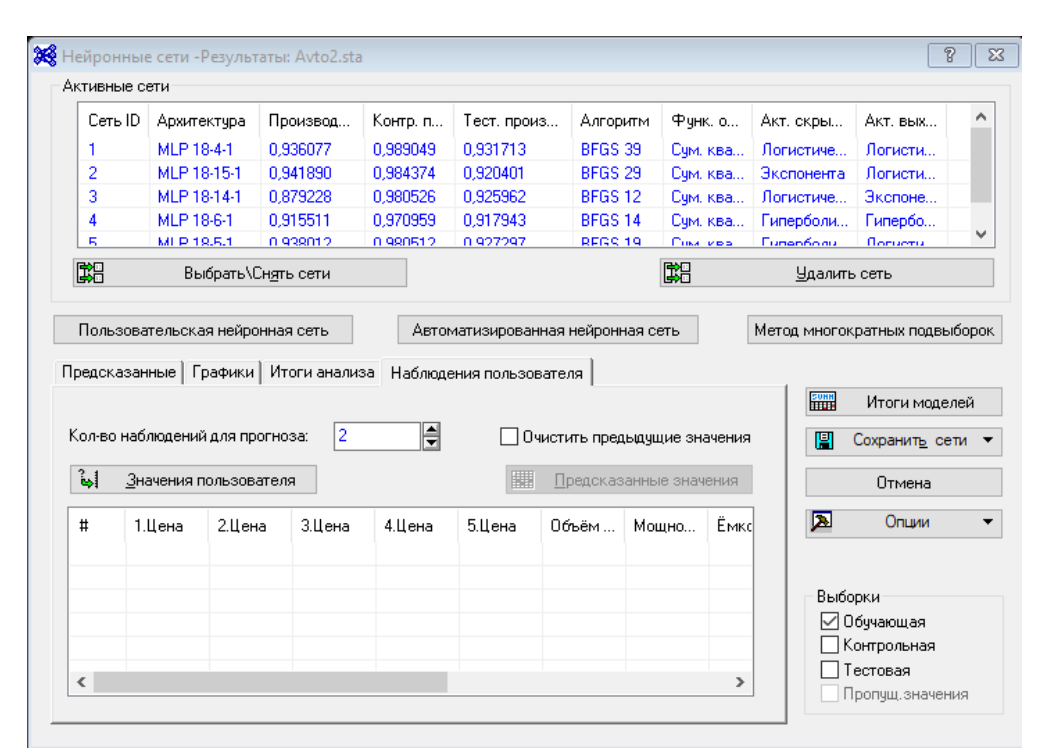

Рисунок 20 – Вкладка «Наблюдения пользователя»

Сперва указывается количество вводимых наблюдений в соответствующем окне, после чего нажать кнопку «Значения пользователя». Откроется окно, в которое следует ввести входные переменные. Введенные наблюдения отобразятся в таблице в нижней части окна наблюдений. Первыми значениями будут выходы соответствующих моделей, последующие – входные. Кнопка «Предсказанные значения» выведет их в отдельную таблицу. Флажок «Очистить предыдущие значения» позволяет очищать итоги моделей при добавлении новых наблюдений для анализа.

### <span id="page-31-0"></span>**2.6 Сохранение и загрузка моделей**

После создания моделей появляется возможность сохранить их в файл для дальнейшего использования. Чтобы это сделать, необходимо нажать кнопку «Сохранить сети» в окне анализа, либо в окне создания модели. В списке следует выбрать пункт PMML. В открывшемся окне следует указать место сохранения и префиксы файлов. Данные сохраняются в формате xml файлов по одному на каждую сеть.

Для загрузки этих файлов следует в окне на рисунке 3 выставить флажок «Загрузить модели из предыдущих анализов», после чего – нажать кнопку «Загрузить сети». В открывшемся окне указывается путь к файлам, после чего следует нажать «ОК». Откроется окно анализа моделей.

Важным моментом для загружаемых моделей является то, что в них все данные входят в контрольную выборку. Данные по точности загруженных моделей не сохраняются, недоступен анализ чувствительности. Кроме того, невозможно дополнить эти модели, перейдя в окно создания моделей.

### <span id="page-33-0"></span>3 Модели и реализация

### <span id="page-33-1"></span>3.1 Отбор моделей

В рамках решения задачи прогнозирования стоимостей автомобилей было создано пять моделей регрессии. Следует отметить, что в качестве дополнительной метрики предиктивной способности модели используются коэффициенты корреляции между полученными значениями сети, и целевыми значениями соответствующих наблюдений.

| Архитектура                | MLP 17-17-1     |
|----------------------------|-----------------|
| Оптимизация                | BFGS 21         |
| Корреляция (обуч.)         | 0,9212494       |
| Корреляция (контр.)        | 0,79792569      |
| Корреляция (тест.)         | 0,949118292     |
| Ошибка (обуч.)             | 102876540300    |
| Ошибка (контр.)            | 32003927672     |
| Ошибка (тест.)             | 299895636016    |
| Функция активации (скрыт.) | Гиперболическая |
| Функция активации (выход.) | Тождественная   |

Таблица 1 – Сравнительные характеристики модели 1

Из таблицы 1 видно, что при хороших коэффициентах корреляции на обучающей и тестовой выборках, модель 1 имеет не лучший коэффициент корреляции для контрольной выборки. При этом ошибка на контрольной выборке меньше, чем на тестовой (размеры выборок одинаковы).

| Архитектура                | MLP 17-4-1      |
|----------------------------|-----------------|
| Оптимизация                | <b>BFGS 15</b>  |
| Корреляция (обуч.)         | 0,92894775      |
| Корреляция (контр.)        | 0,895616506     |
| Корреляция (тест.)         | 0,945925448     |
| Ошибка (обуч.)             | 92089455720     |
| Ошибка (контр.)            | 21486365637     |
| Ошибка (тест.)             | 224714263432    |
| Функция активации (скрыт.) | Гиперболическая |
| Функция активации (выход.) | Тождественная   |

Таблица 2 – Сравнительные характеристики модели 2

Из таблицы 2 видно, что модель 2 превосходит модель 1 по всем показателям, кроме коэффициента корреляции для тестовой выборки. В частности, коэффициент корреляции для контрольной выборки здесь значительно ближе к единице.

| Архитектура                | MLP 17-4-1         |
|----------------------------|--------------------|
| Оптимизация                | BFGS <sub>41</sub> |
| Корреляция (обуч.)         | 0,953101784        |
| Корреляция (контр.)        | 0,920274596        |
| Корреляция (тест.)         | 0,960677901        |
| Ошибка (обуч.)             | 61458122655        |
| Ошибка (контр.)            | 25058422202        |
| Ошибка (тест.)             | 139118771029       |
| Функция активации (скрыт.) | Гиперболическая    |
| Функция активации (выход.) | Тождественная      |

 $T_0$ блица  $2$  – Сравнительные характеристики модели  $2$ 

Из таблицы 3 видно, что модель 3 превосходит обе представленные ранее модели по всем показателям. При этом, по сути – она представляет из себя дообученую модель 2.

| Архитектура                | <b>MLP</b> 17-4-1 |
|----------------------------|-------------------|
| Оптимизация                | <b>BFGS 21</b>    |
| Корреляция (обуч.)         | 0,912518457       |
| Корреляция (контр.)        | 0,721941678       |
| Корреляция (тест.)         | 0,946014909       |
| Ошибка (обуч.)             | 113750983865      |
| Ошибка (контр.)            | 38684873250       |
| Ошибка (тест.)             | 253255194918      |
| Функция активации (скрыт.) | Гиперболическая   |
| Функция активации (выход.) | Тождественная     |

Таблица 4 – Сравнительные характеристики модели 4

Из таблицы 4 видно, что модель 4 заметно проигрывает моделям 2 и 3 в производительности на контрольной выборки, кроме того, ее ошибка относительно велика и на обучающей выборке.

Архитектура MLP 17-8-1 Оптимизация **BFGS 40** Корреляция (обуч.) 0,954064863 Корреляция (контр.) 0,952417325 Корреляция (тест.) 0,968141305 Ошибка (обуч.) 60253477954 Ошибка (контр.) 12826870213 Ошибка (тест.) 263860476209 Функция активации (скрыт.) Гиперболическая Функция активации (выход.) Тождественная

Таблица 5 – Сравнительные характеристики модели 5

Из таблицы 5 видно, что сеть 5 превосходит все остальные на обучающей и контрольной выборках, и лишь немного хуже сети 3 на тестовой выборках.

Выберем именно ее для программной реализации.

### <span id="page-36-0"></span>3.2 Программная реализация

Модель 5 была сохранена в хтl. Из полученного файла были использованы веса для нейронов, а также данные для нормализации входных и выходных данных.

Созданная таким образом сеть была реализована средствами языка Python. В процессе использовались инструменты библиотеки NumPy, и фреймворка Tkinter. Окно графического интерфейса этой программы представлено на рисунке 21.

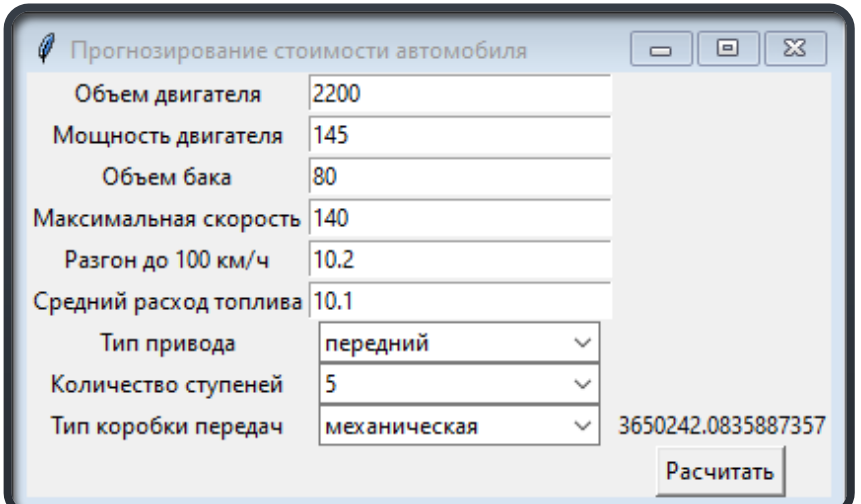

Рисунок 21 – Окно программы прогнозирования стоимости

В интерфейсе пользователь сразу может ввести данные предикторов для получения итогового оценки стоимости. Особенностью программы является то, что нейронная сеть, используемая для получения результата, не требует обучения, так как ее веса уже сохранены.

#### **ЗАКЛЮЧЕНИЕ**

<span id="page-37-0"></span>В ходе данной работы изучен процесс работы нейронной сети задаче нелинейной применительно  $\mathbf{K}$ регрессии. Проведен анализ теоретических основ работы этого класса алгоритмов, его реализация в рамках модуля ANN пакета Statistica. Модуль позволяет автоматизировать часть процессов, связанных с реализацией методов, а именно - процессы создания архитектуры сети и подбора функций активации нейронов. Кроме того, он включает в себя инструменты анализа прогностической способности создаваемых сетей и инструменты сохранения/загрузки сетей.

Как итог работы была построена модель классификации МLP 17-8-1. У этой модели коэффициент корреляции для обучающей выборки - 0,954, для тестовой - 0,968, для контрольной - 0,952. Эта модель была сохранена, а затем использована для создания графического приложения, в котором можно быстро получить прогноз этой сети на данных, вводимых пользователем.

Таким образом, все поставленные задачи полностью достигнуты.

38

### **CПИСОК ИСПОЛЬЗОВАННЫХ ИСТОЧНИКОВ**

<span id="page-38-0"></span>1 Мак-Каллок У.С. Логическое исчисление идей, относящихся к нервной активности / Мак-Каллок У.С., Питтс В. // Автоматы: сб. науч. тр. – М.: Изд-во иностр. лит., 1956. – с.363–384.

2 Розенблатт Ф. Принципы нейродинамики: Перцептроны и теория механизмов мозга. / Розенблатт Ф. – М.: Мир, 1965. – 480 с.

3 Nocedal J. Numerical Optimization / J. Nocedal, S. J. Wright – M.: Springer Science+Business Media, LLC, 2006 – 664 p.

4 Электронное руководство Statistica. // (Engl.). – URL:. https://docs.tibco.com/pub/stat/13.3.0/doc/pdf/TIB\_stat\_13.3\_quick\_ref.pdf?id=1 [3 May 2021].